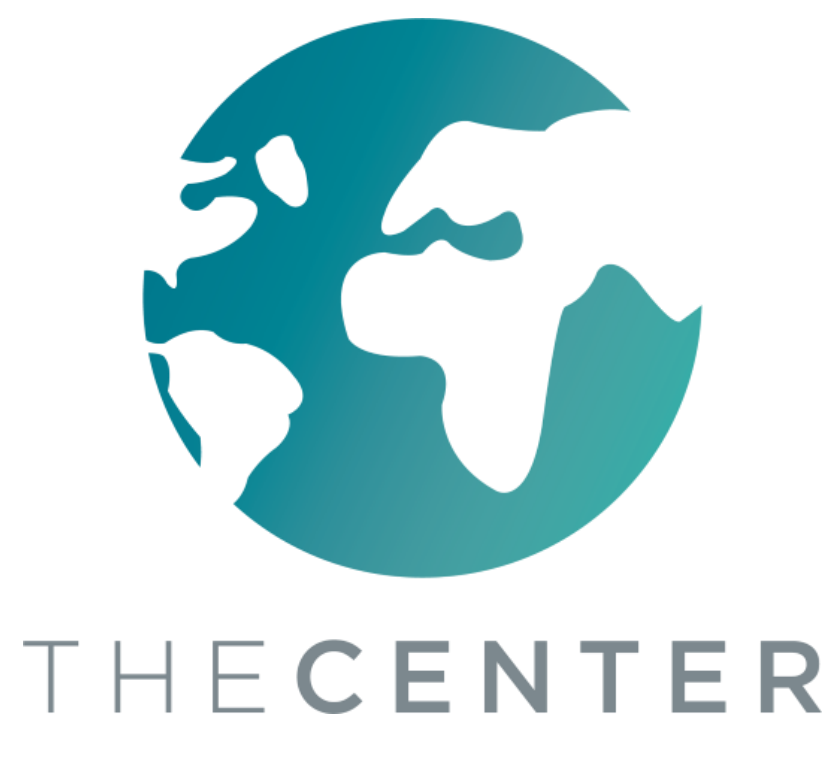

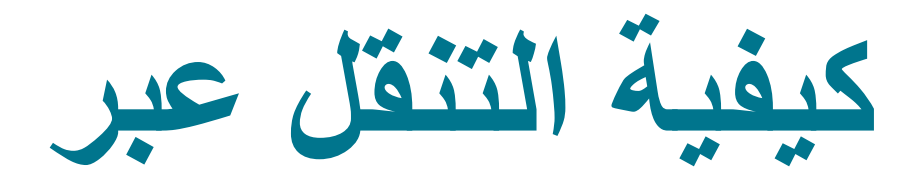

# **Google Classroom**

#### ONA Navigator Training

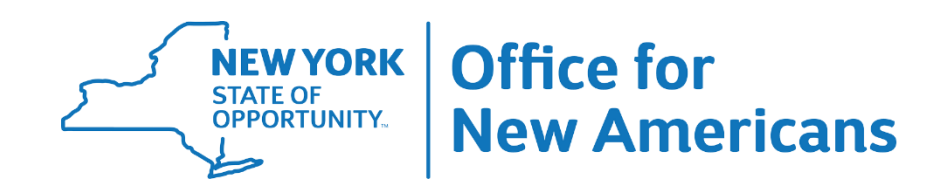

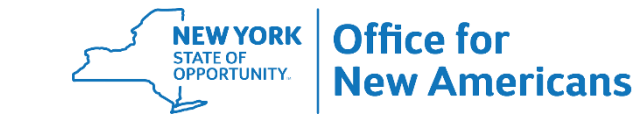

#### **للوصول إلى الفصول "Classroom Google"**

#### .1 قم بتسجيل الدخول إلى جهاز الكمبيوتر الخاص بك باستخدام معلومات تسجيل الدخول التي قدمتها لك منطقة مدرستك

2. انتقل إل classroom.google.com أو انقر على الرابط بناءً على التعليمات ً من منطقة مدرستك

**NEW YORK** 

STATE OF<br>OPPORTUNITY.

مقاطعة مدارس يوتيكا: قم بتسجيل الدخول إلى Classlink ثم انقر على رمز Classroom Google

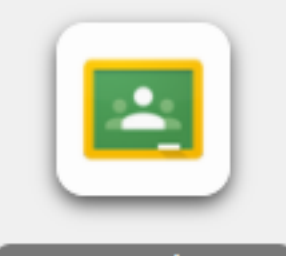

Google Classroom

Office for

**New Americans** 

HECENTER Many Cultures. One Community.

 $\circ$  2019 The Center | Proprietary and Confidential  $\circ$ 

ستحتاج إلى عنوان بريد إلكتروني وكلمة مرور لتسجيل الدخول إلى جوجل غرفة التدريس "Classroom Google". يجب أن يتم توفيره لك من قبل منطقة مدرستك

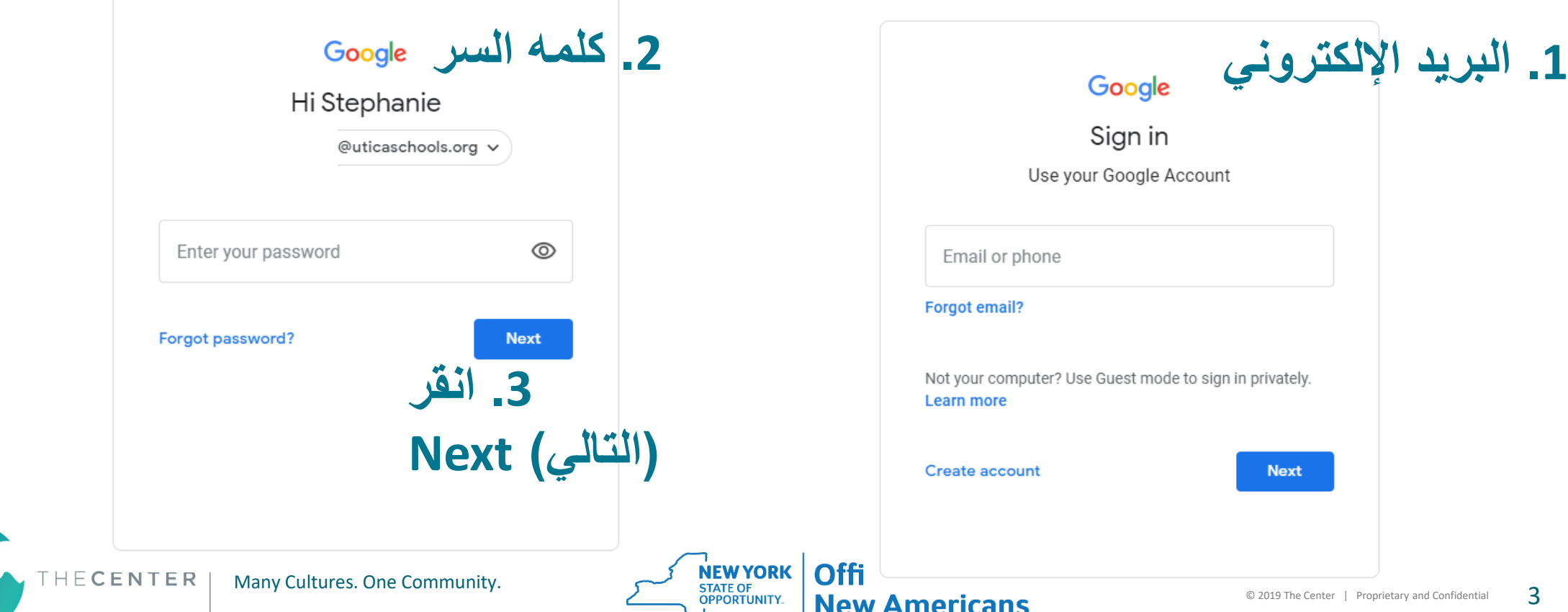

**Next** 

**لالنضمام إلى فصل دراسي: انقر على عالمة + في أعلى الزاوية اليمنى من شاشتك**

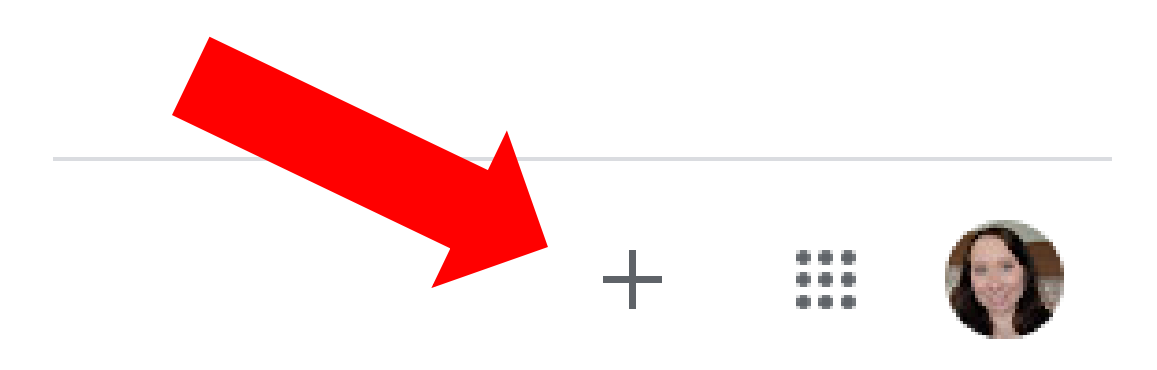

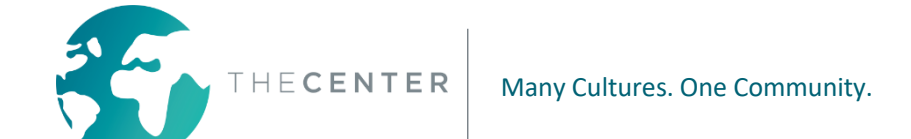

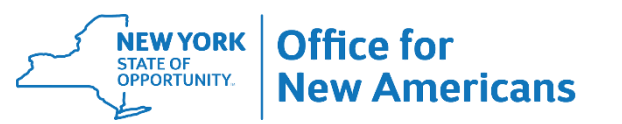

**اكتب في الفصل الدراسي الذي قدمه لك المعلم أو المدرسة**

#### Join class

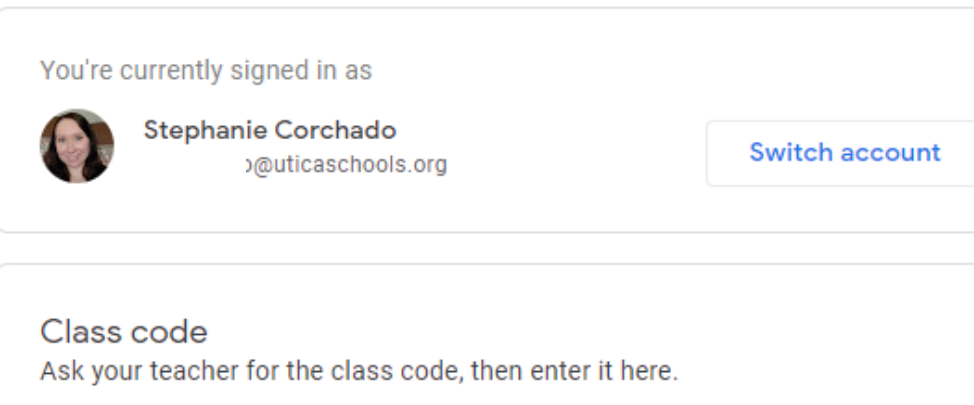

#### Class code

To sign in with a class code

- Use an authorized account
- Use a class code with 5-7 letters or numbers, and no spaces or symbols

If you have trouble joining the class, go to the Help Center article

سن

 $\sim 10^7$ 

## **بعد إدخال الرمز، انقر على "Join) "انضمام) في أعلى الزاوية اليمنى من شاشتك**

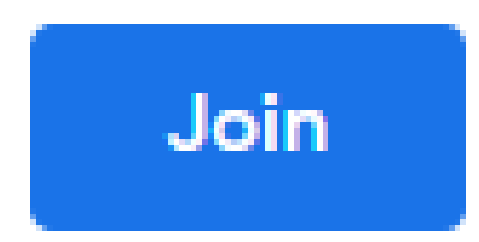

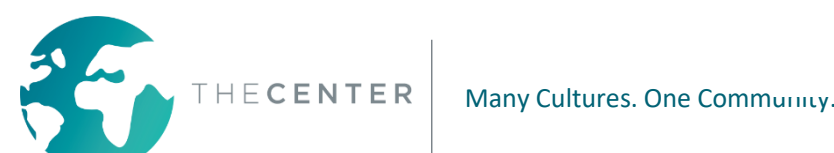

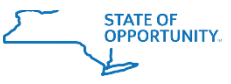

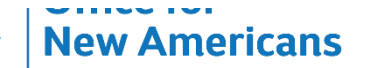

 $\circ$  2019 The Center | Proprietary and Confidential  $\circ$ 

### **سيتم نقلك بعد ذلك إلى صفحة Classroom Google الصفحة الرئيسية.**

 $\equiv$  Google Classroom

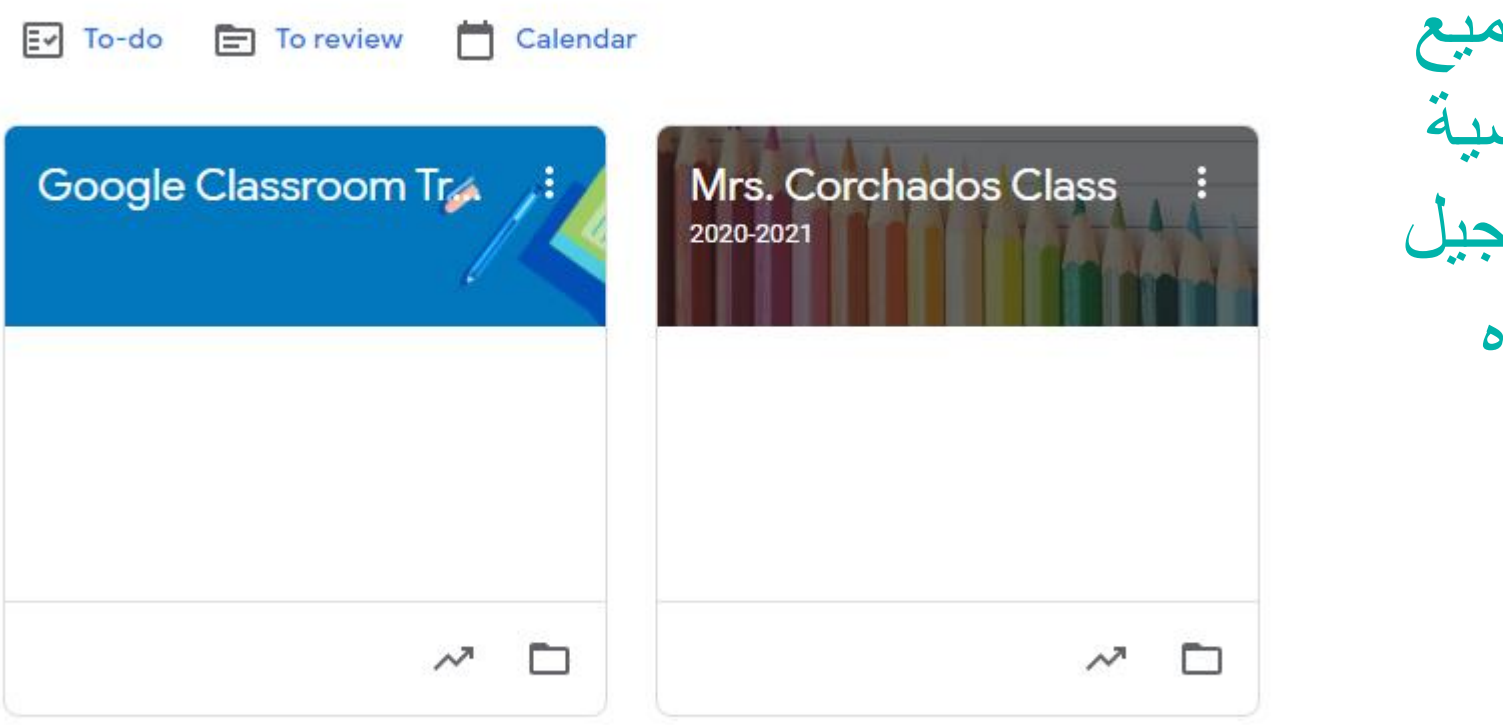

سيتم عرض جميع الفصول الدراسية التي قمت بالتسجيل فيها على هذه الصفحة.

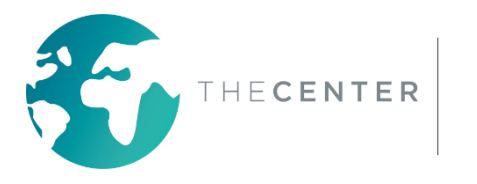

#### **على المدرسة ، قد يكون الطالب مسجالً \* مهم: اعتماداً بالفعل في جميع غرف Classroom Google التي سيحتاجها.**

سيرى الطالب تلقائياً جميع الفصول الدراسية بمجرد تسجيل الدخول فمثال: معلم الصف معلم غرفة الموارد مجاالت خاصة - فنون ، تربية بدنية ، موسيقى ، مكتبة اللغات الأجنبية - الإسبانية والفرنسية والإيطالية وغيرها الخدمات ذات الصلة - التخاطب ، العالج الطبيعي ، العالج الوظيفي

#### $\equiv$  Google Classroom

#### Ev To-do E To review Calendar

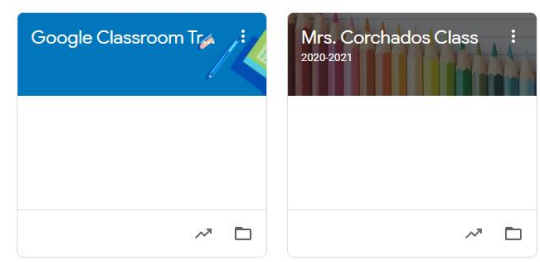

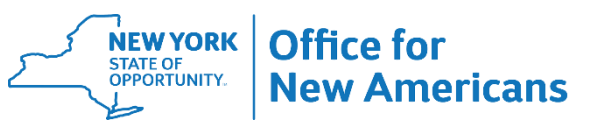

#### **ميزات Classroom Google المهمة: )البث( "Stream"**

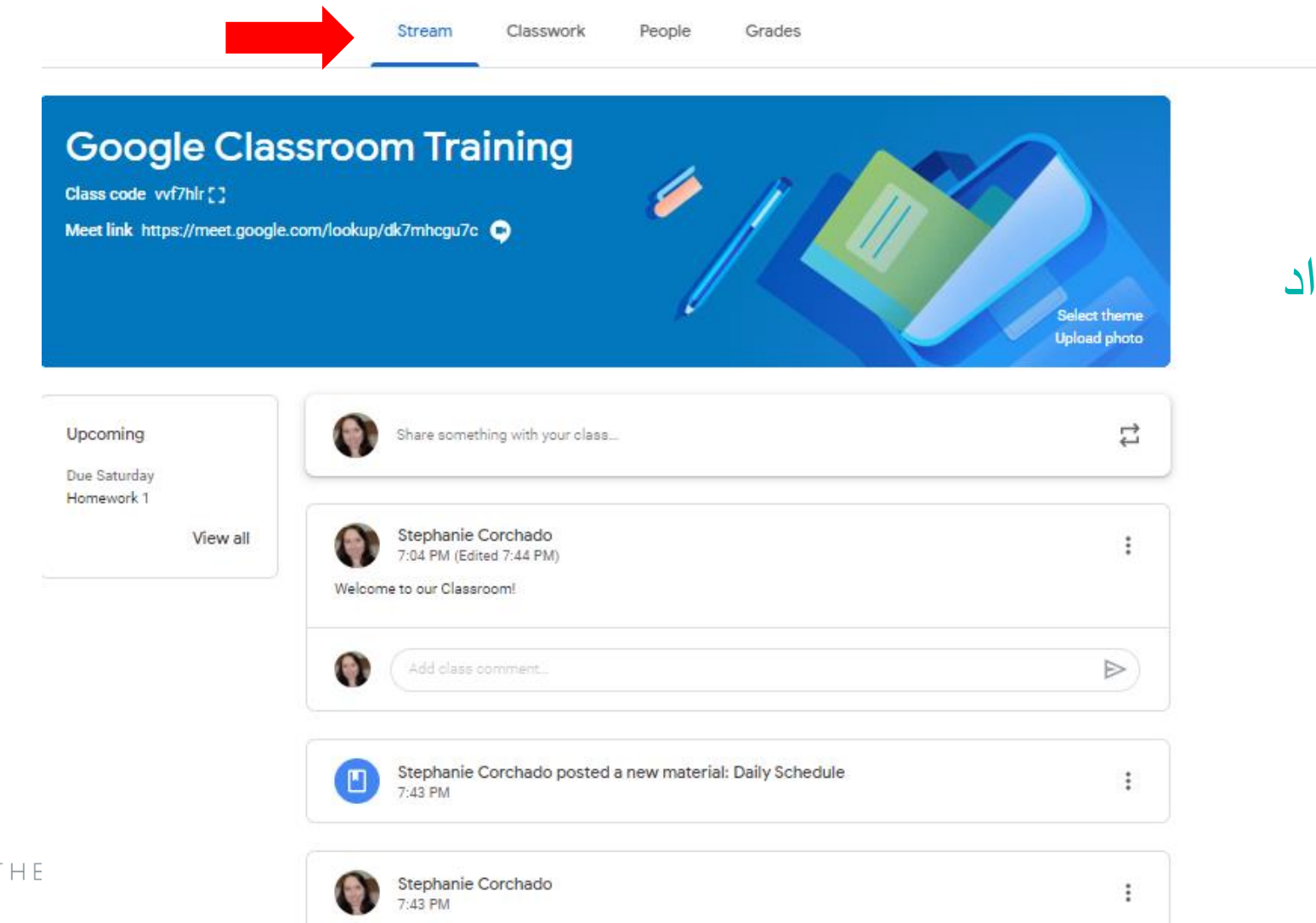

ستظهر هنا جميع اإلعالنات المهمة والمواد التي تم تحميلها مؤخراً. انتقل ألسفل للحصول على معلومات قديمة.

**ميزات Classroom Google المهمة: رابط مباشر لمكالمات الفيديو**

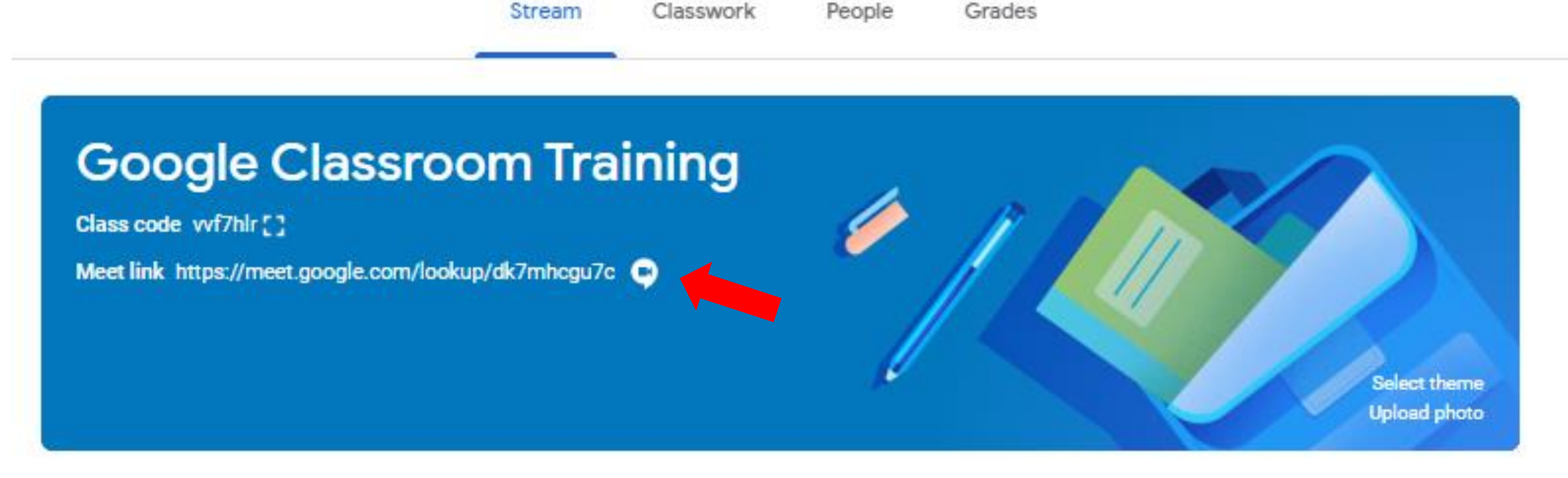

انقر فوق هذا الرابط لالنتقال إلى Meet Google لمكالمات الفيديو المباشر \* لن يتم نشر هذا الرابط إال إذا كان المعلم يستخدم Meet Google للجلسات المباشرة. خالف ذلك، قد يتم نشر رابط Zoom في الجدول للنقر عليه.

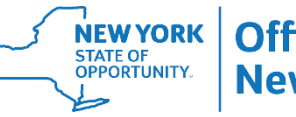

### **ميزات Classroom Google المهمة: رابط مباشر لمكالمات الفيديو**

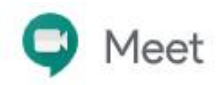

scorchado

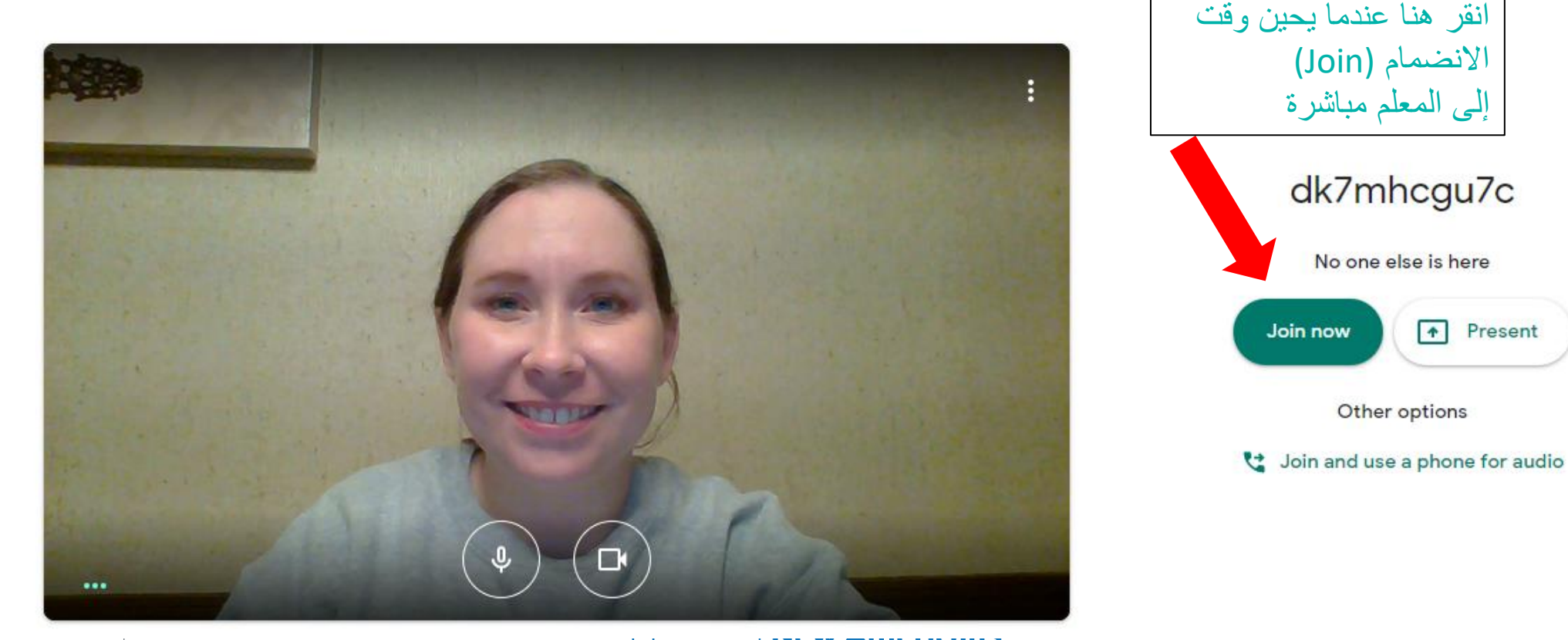

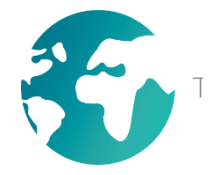

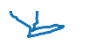

### **ميزات Classroom Google المهمة: رابط مباشر لمكالمات الفيديو**

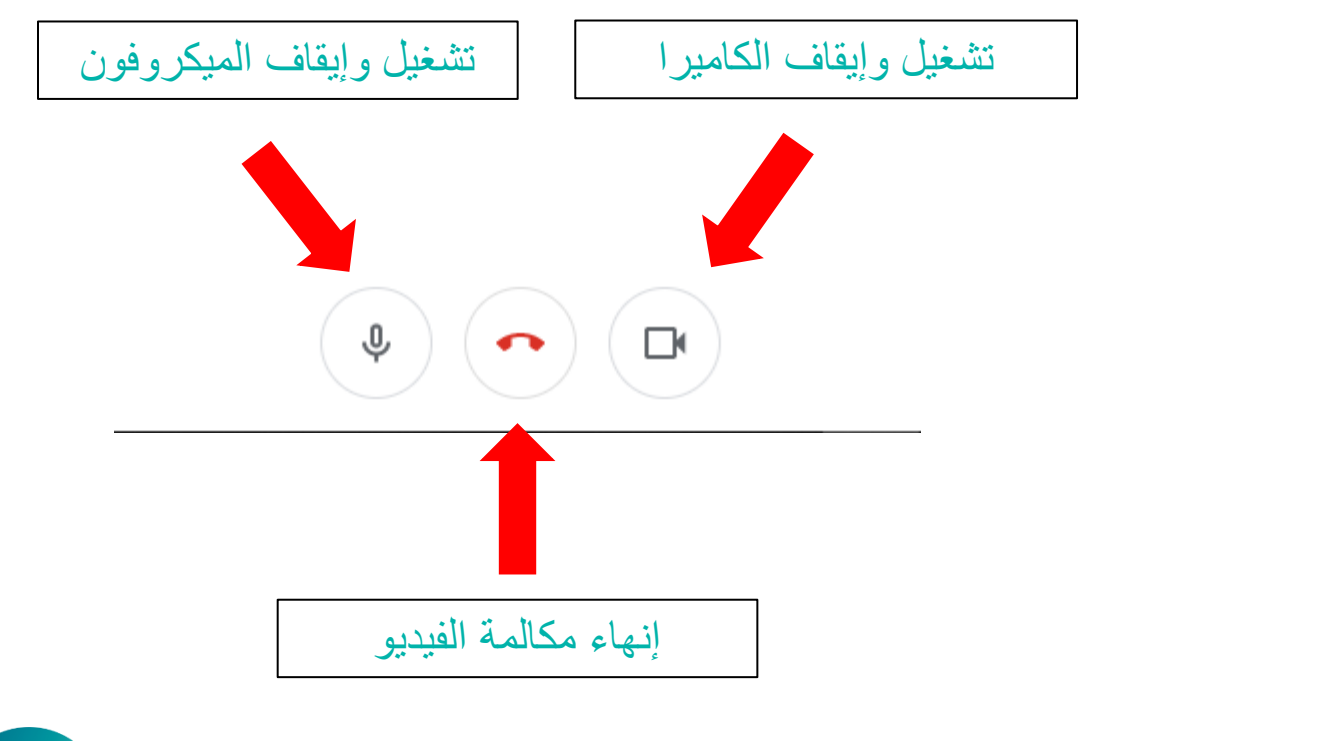

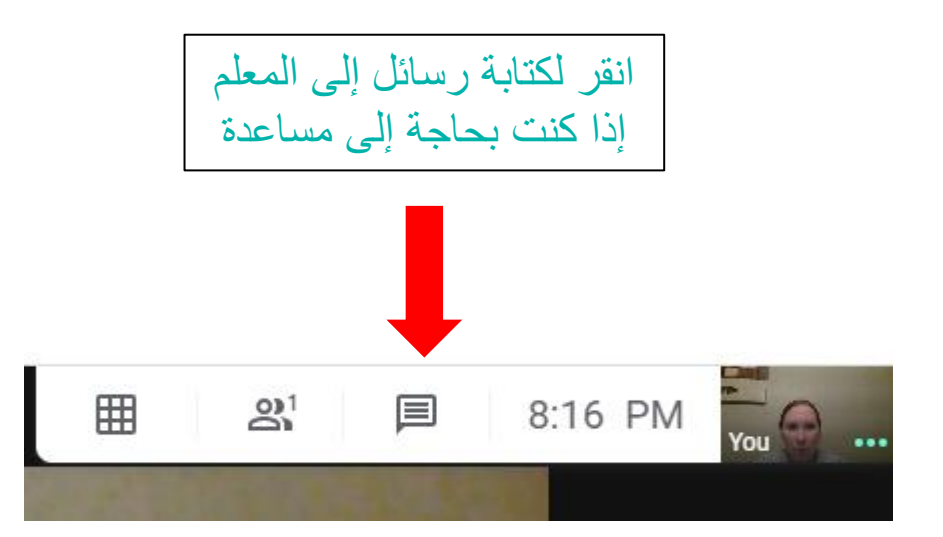

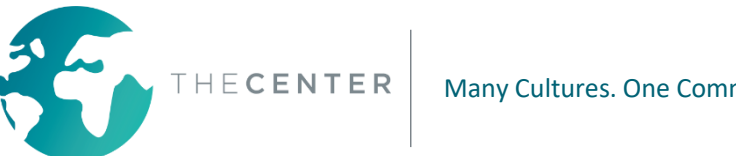

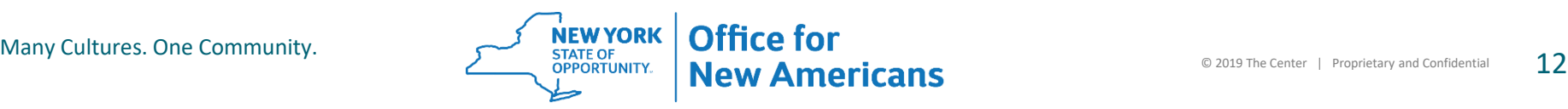

### **ميزات Classroom Google المهمة: المكالمات Zoom**

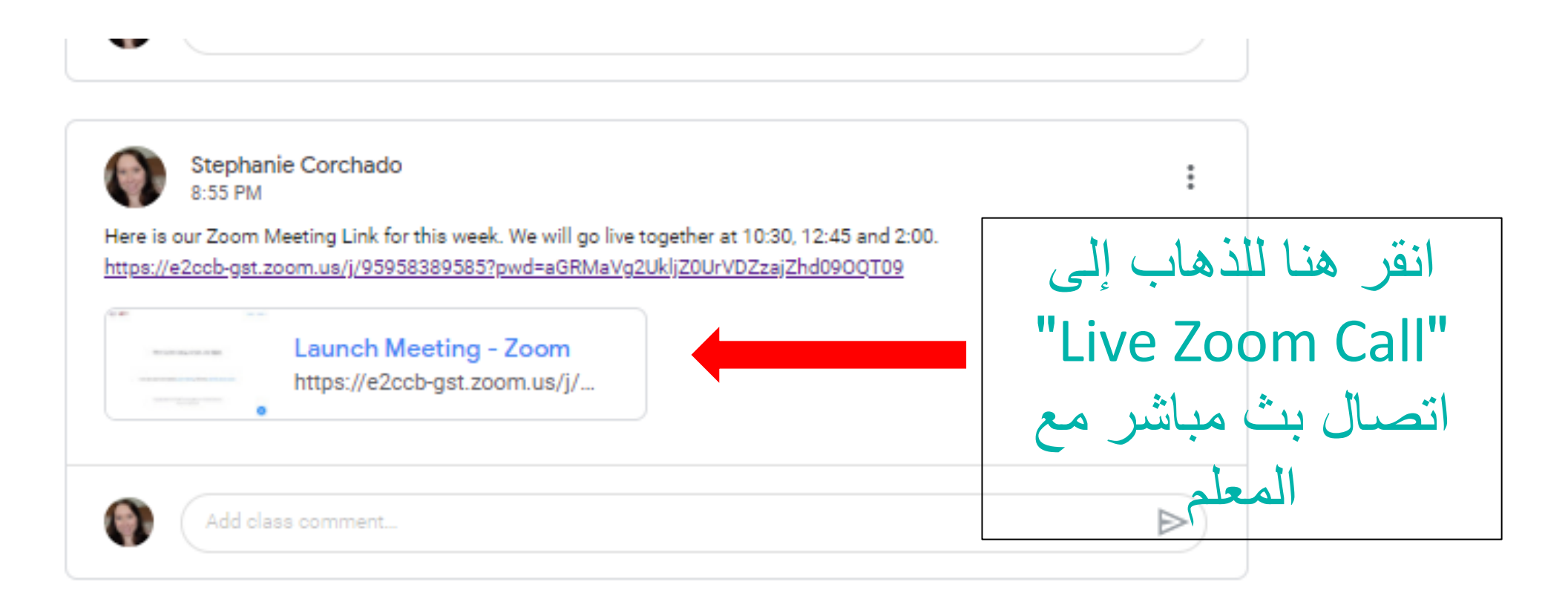

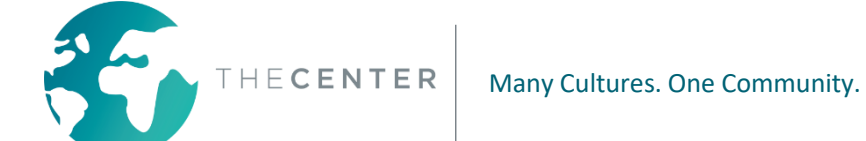

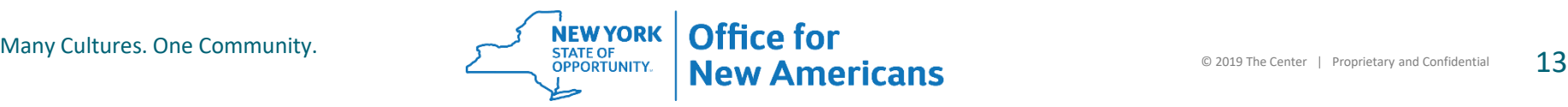

## **ميزات Classroom Google المهمة: المكالمات Zoom**

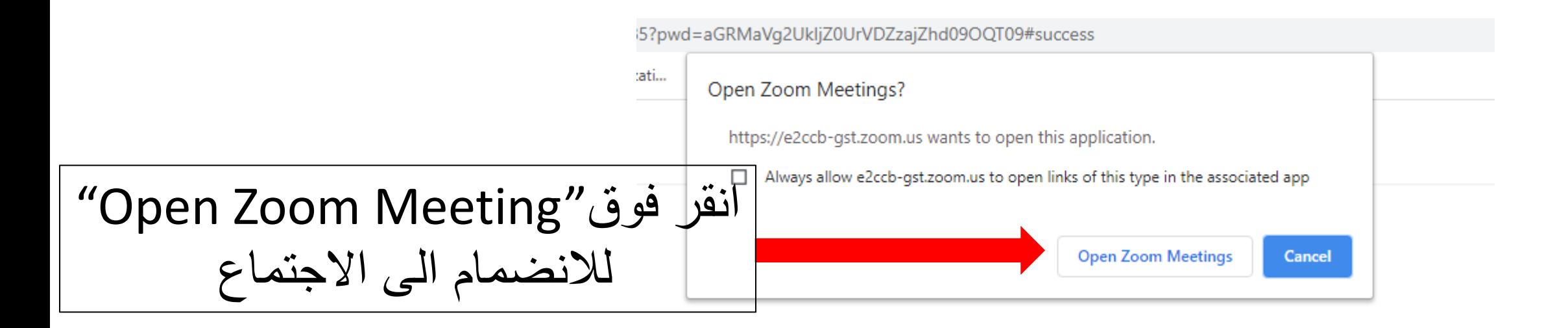

Then system dialog prompts, click Open Zoom Meetings.

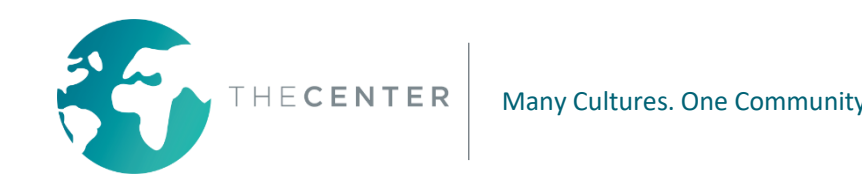

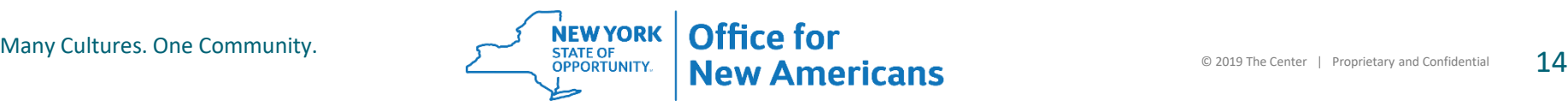

### **ميزات Classroom Google المهمة: المكالمات Zoom**

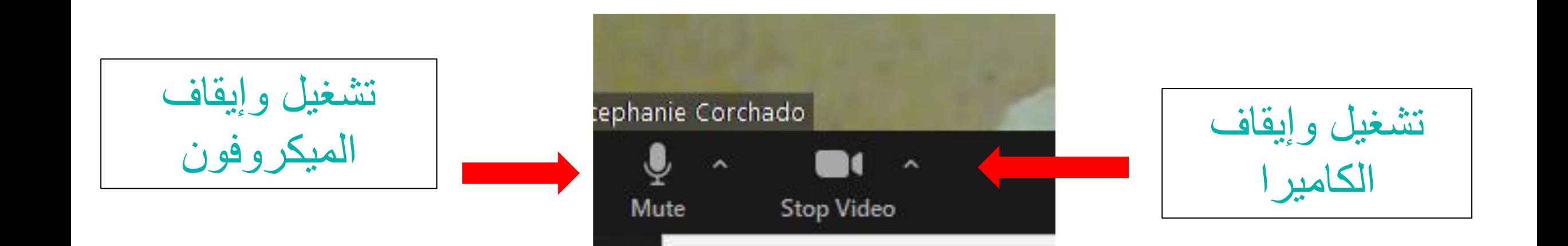

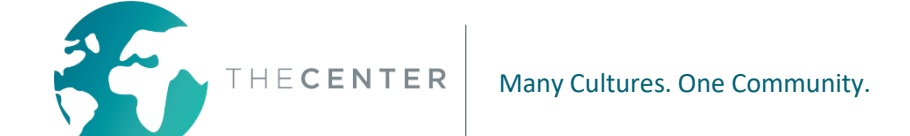

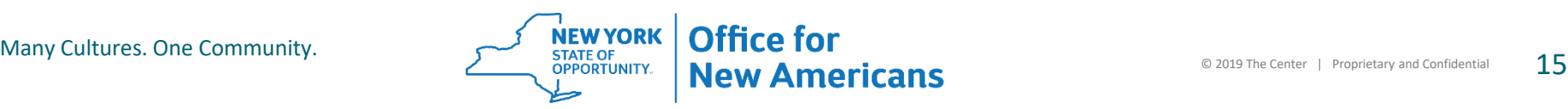

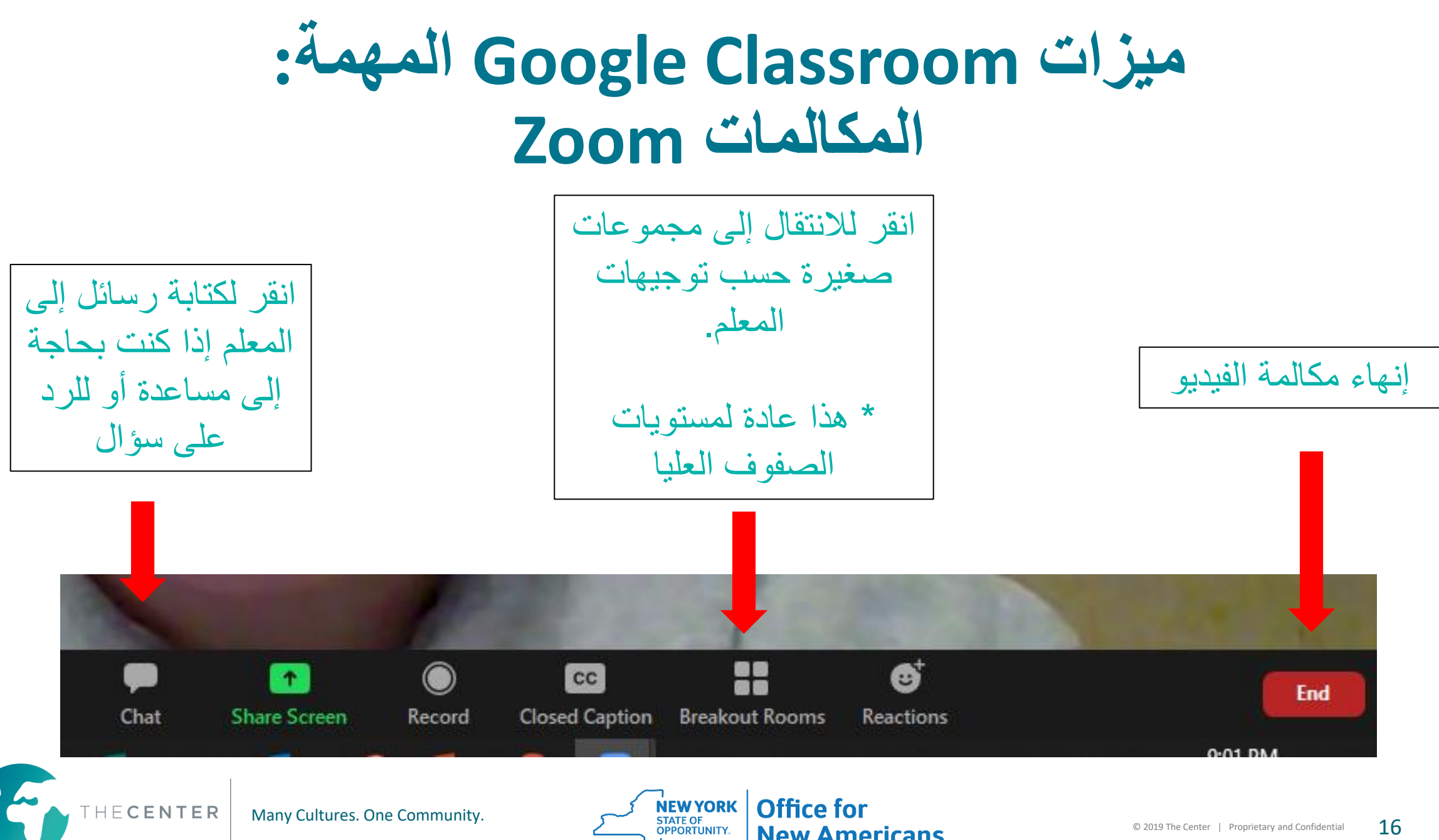

#### **ميزات Classroom Google المهمة: القائمة القادمة**

ستظهر هنا جميع الواجبات القادمة التي لها تاريخ استحقاق.

#### **Google Classroom Trainin**

Class code vvf7hlr []

Meet link https://meet.google.com/lookup/dk7mhcgu7c

انقر على (All View( "عرض الكل" لرؤية القائمة.

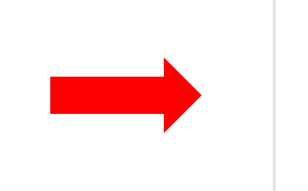

Upcoming Due Friday Homework 1 View all

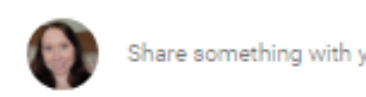

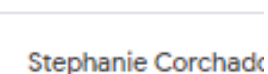

7:04 PM (Edited 7:44 PM

Welcome to our Classroom!

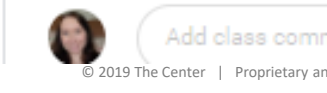

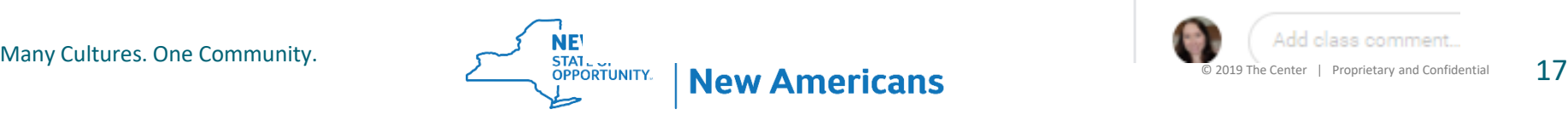

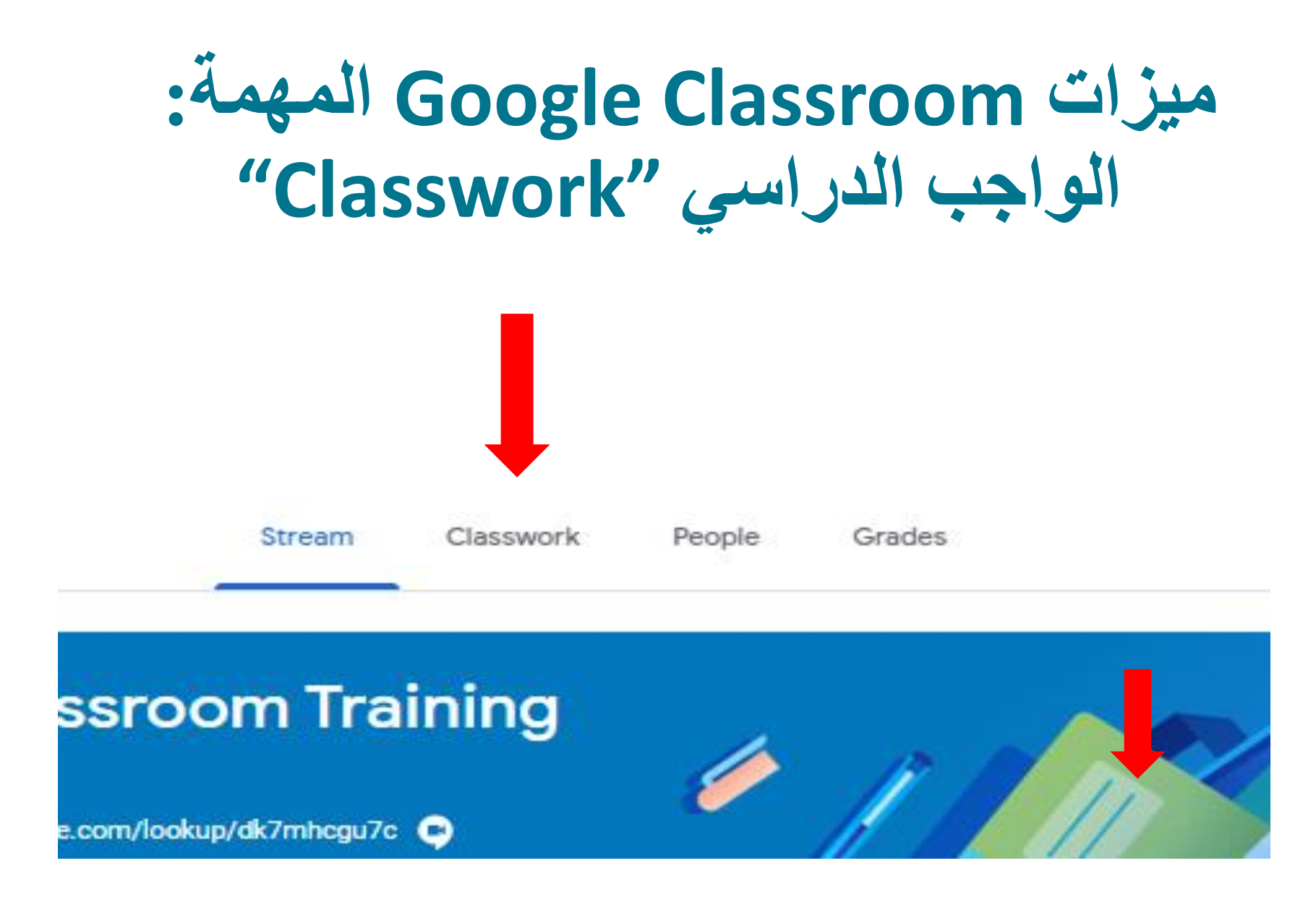

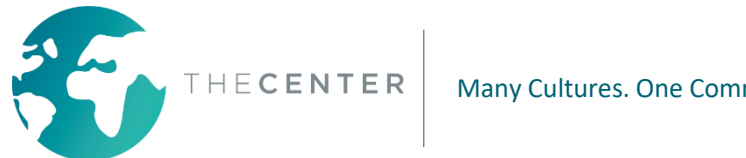

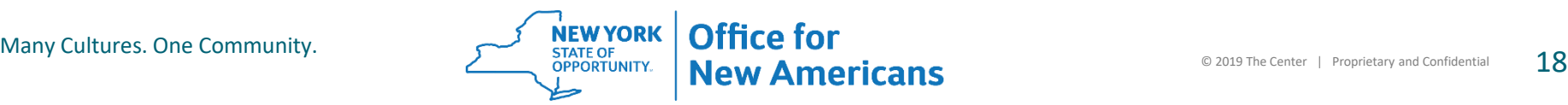

## **ميزات Classroom Google المهمة: الواجب الدراسي "Classwork"**

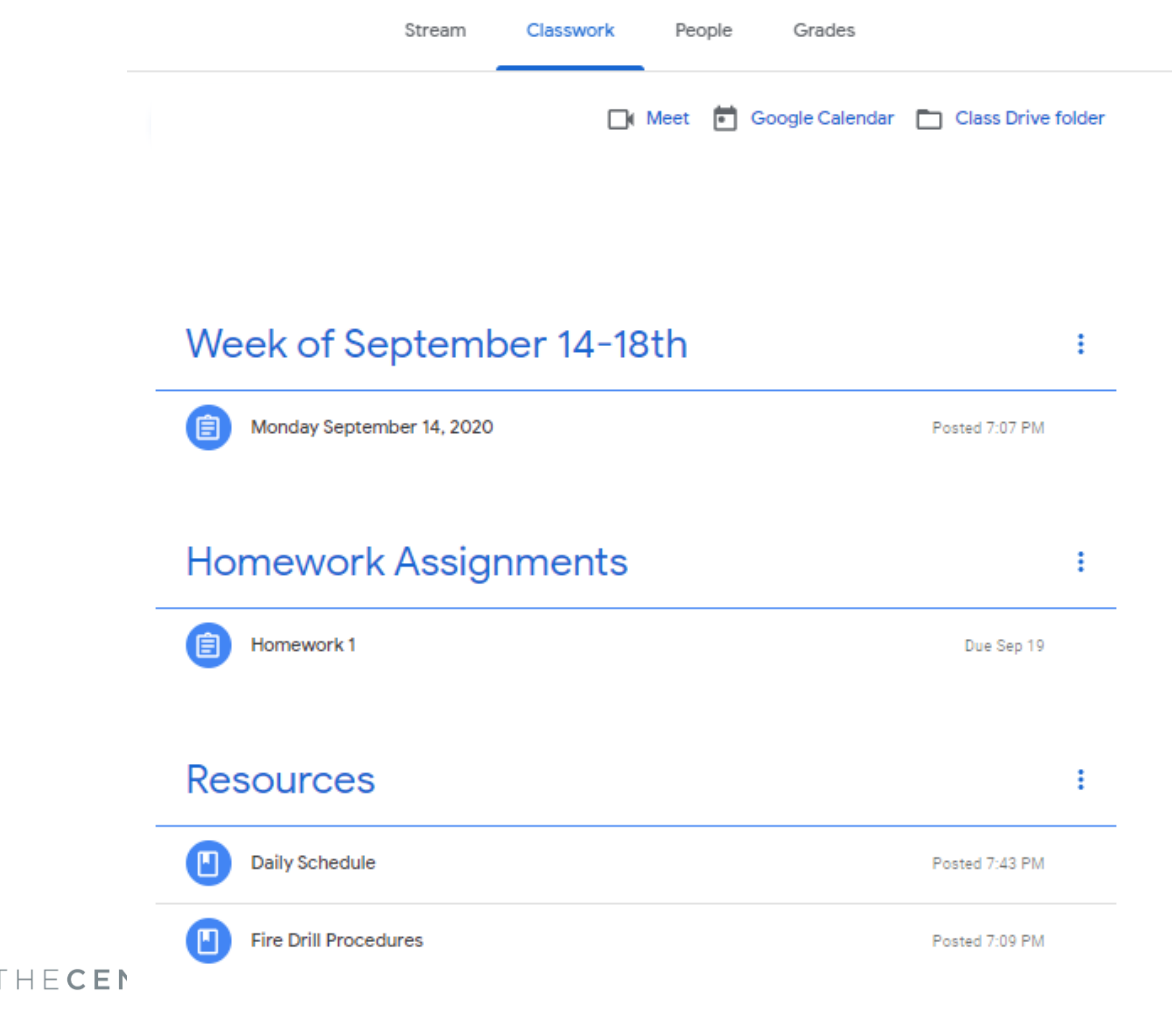

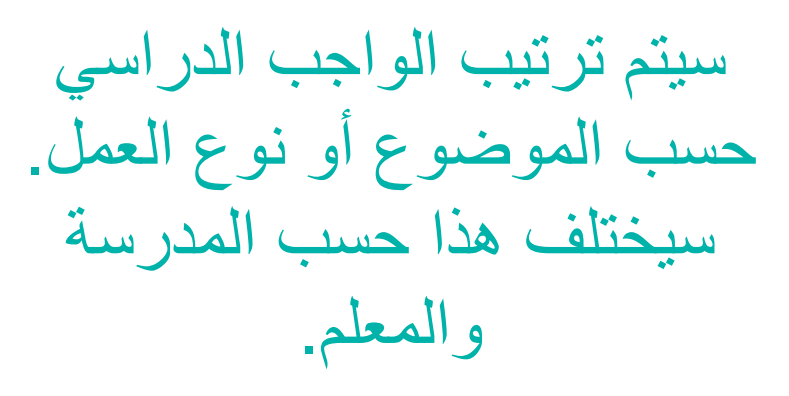

انقر على "material posted" المواد المنشورة تحت كل موضوع لرؤية المهام والموارد المفيدة.

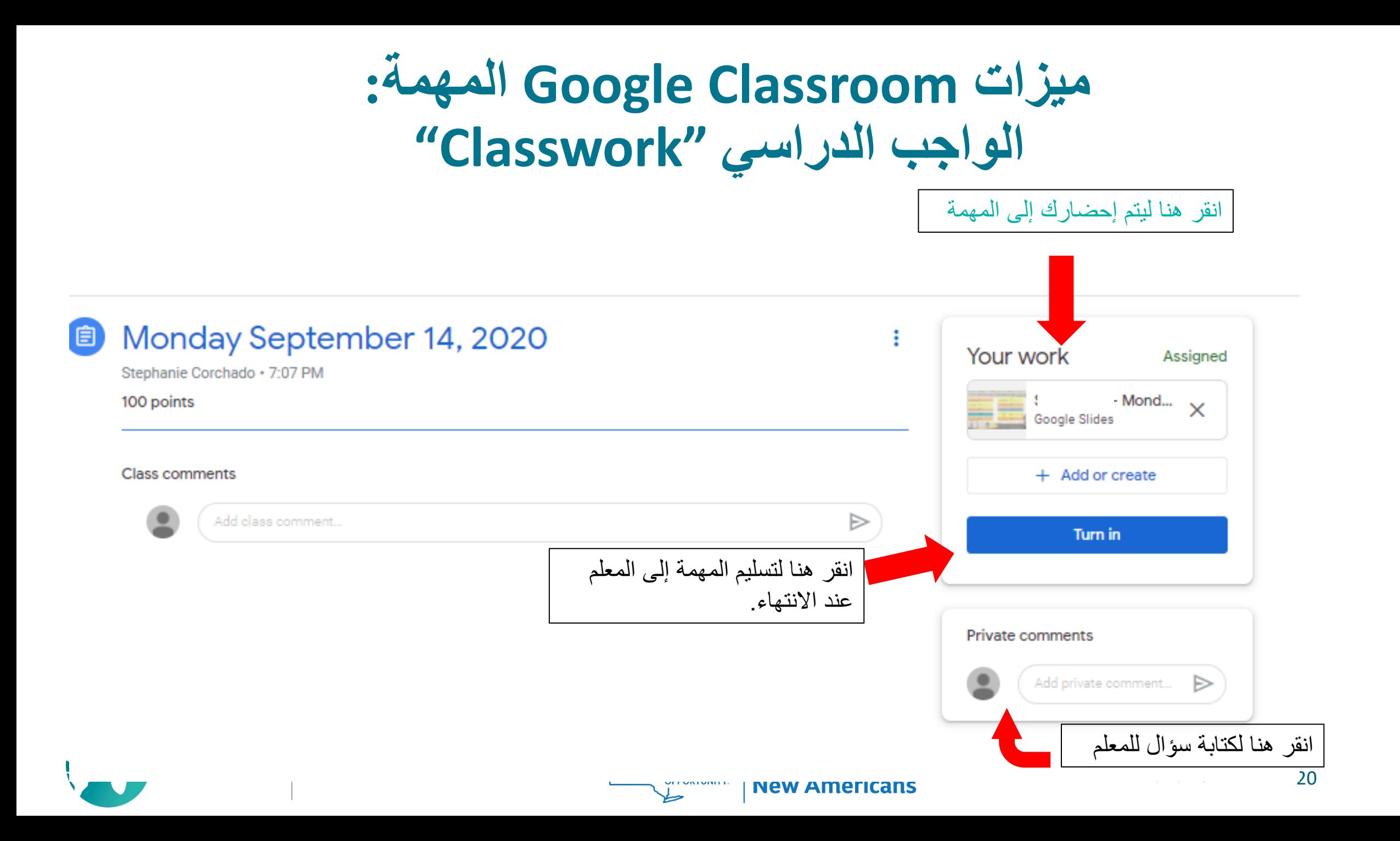

# **التوقعات أثناء التعلم االفتراضي**

**ُتوقع من الطالب تسجيل الدخول إلى Classroom Google يومياً واتباع الجدول الزمني المقدم .1 ي لهم من قبل معلم المدرسة والفصول الدراسية. ُتوقع من الطالب االنضمام إلى مكالمات الفيديو الحية والمشاركة في جميع األنشطة التعليمية. .2 ي ُتوقع من الطالب إكمال المهام المستقلة المنشورة في Classroom Google وتسليمها في الوقت المحدد. .3 ي .4 إذا قامت المدرسة بتزويد الطالب بمهام ورقية ، فيجب إكمالها وفقًا لتعليمات المعلم. ُتوقع من أولياء األمور التحقق من أن طالبهم يقوم بتسجيل الدخول وإكمال المهام اليومية. .5 ي .6 سيتم أخذ حضور الطالب يومياً - وسيستند هذا إلى المشاركة في المكالمات الحية وإكمال المهام. .7 سيسجل المعلمون جلسات فيديو حية وينشرونها للطالب واألسر غير القادرين على االنضمام إلى"Live" بث مباشر بسبب اختالف مواعيد العمل أو رعاية األطفال.**

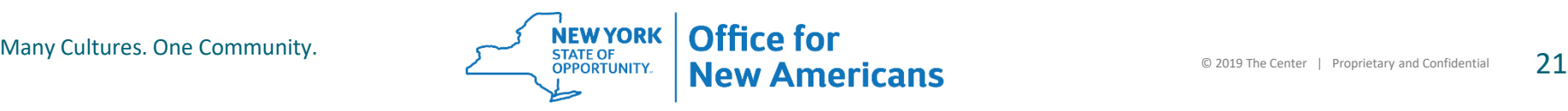

**التوقعات أثناء التعلم االفتراضي**

\*\*\*\*\*\* الاتصالات\*\*\*\*\*\*

االتصال مهم للغاية أثناء التعلم االفتراضي. سيتواصل المعلمون مع الطالب وأولياء األمور بشكل يومي و / أو أسبوعي.

سيتم ذلك من خلال عدد من طرق الاتصال بما في ذلك على سبيل المثال لا الحصر :

- مكالمات هاتفية
	- رسائل نصية
- رسائل البريد اإللكتروني.
- التعليقات على مهام Classroom Google
- Class Tag or Class Dojo المراسلة تطبيقات -

يُتوقع من اآلباء البقاء على اتصال مع معلمي الفصل والتواصل مع المعلم بشأن أي أسئلة أو مخاوف أو مشكالت تقنية.

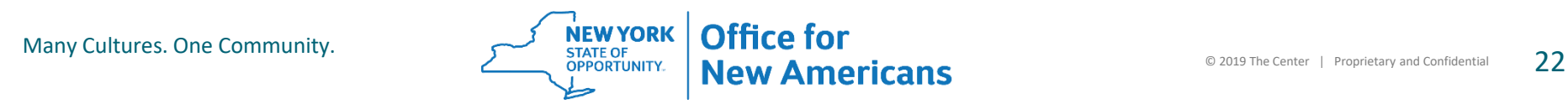

## **را لك على وقتك ودعمك لطالبك شكً وتعلمهم خالل هذه األوقات الصعبة!**

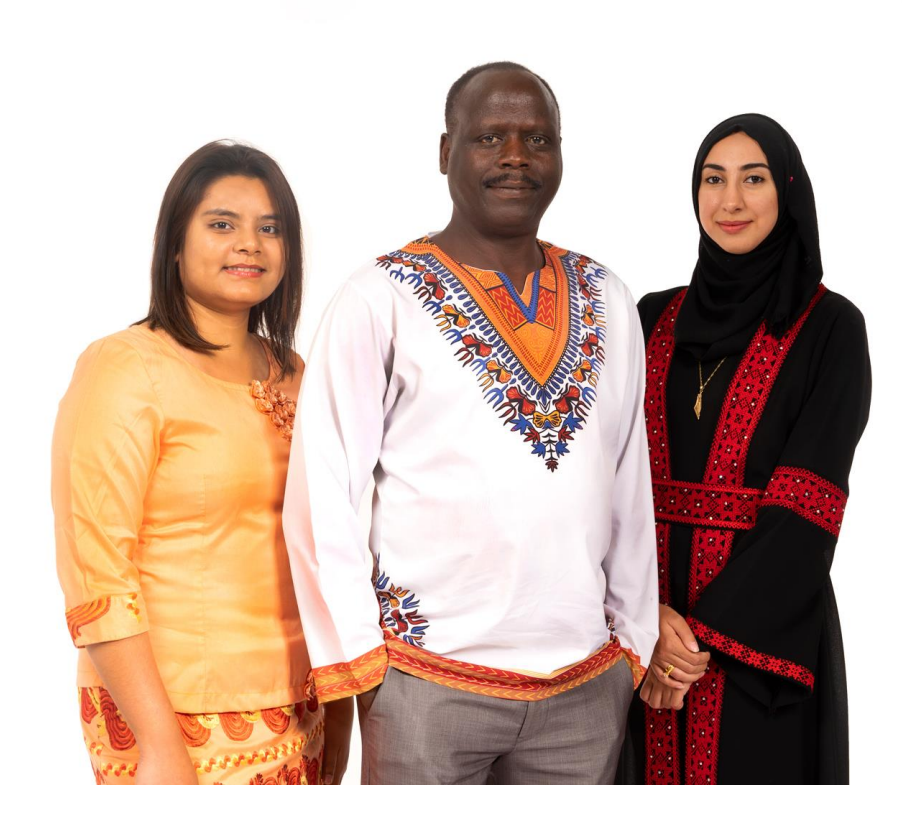

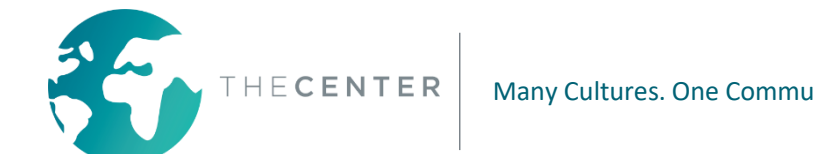

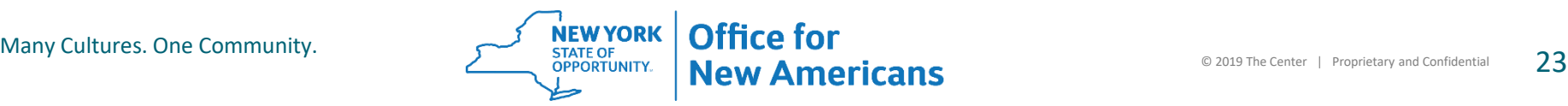

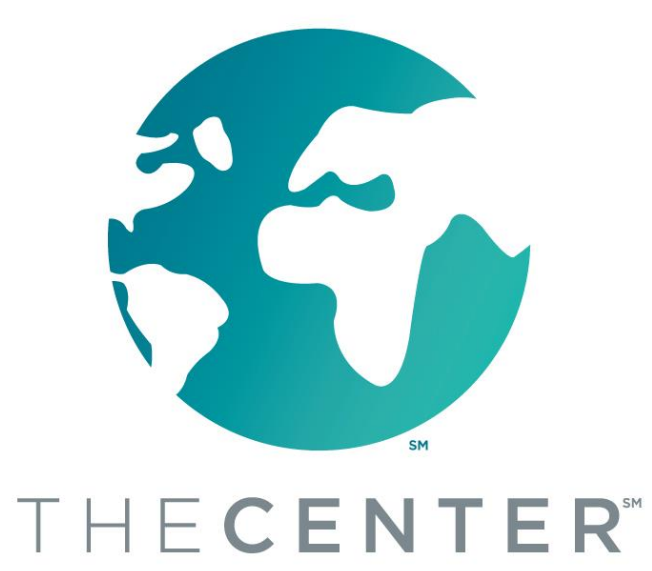

العديد من الثقافات. مجتمع واحد.

**ANTONIO CORCHADO JR.** 

**OFFICE FOR NEW AMERICANS | COMMUNITY NAVIGATOR** 

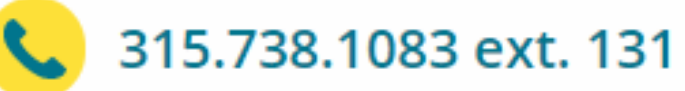

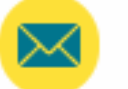

antonioc@thecenterutica.org

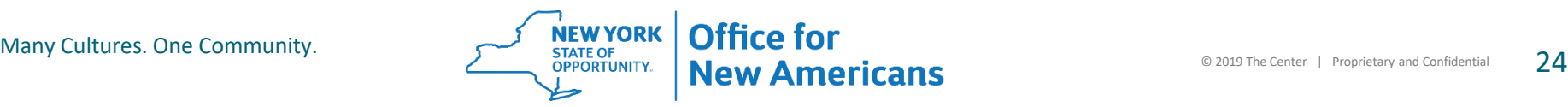